# **FIBER OPTIC SWITCH – MINI OSW2X1-MINI**

## **Technique Parameter**

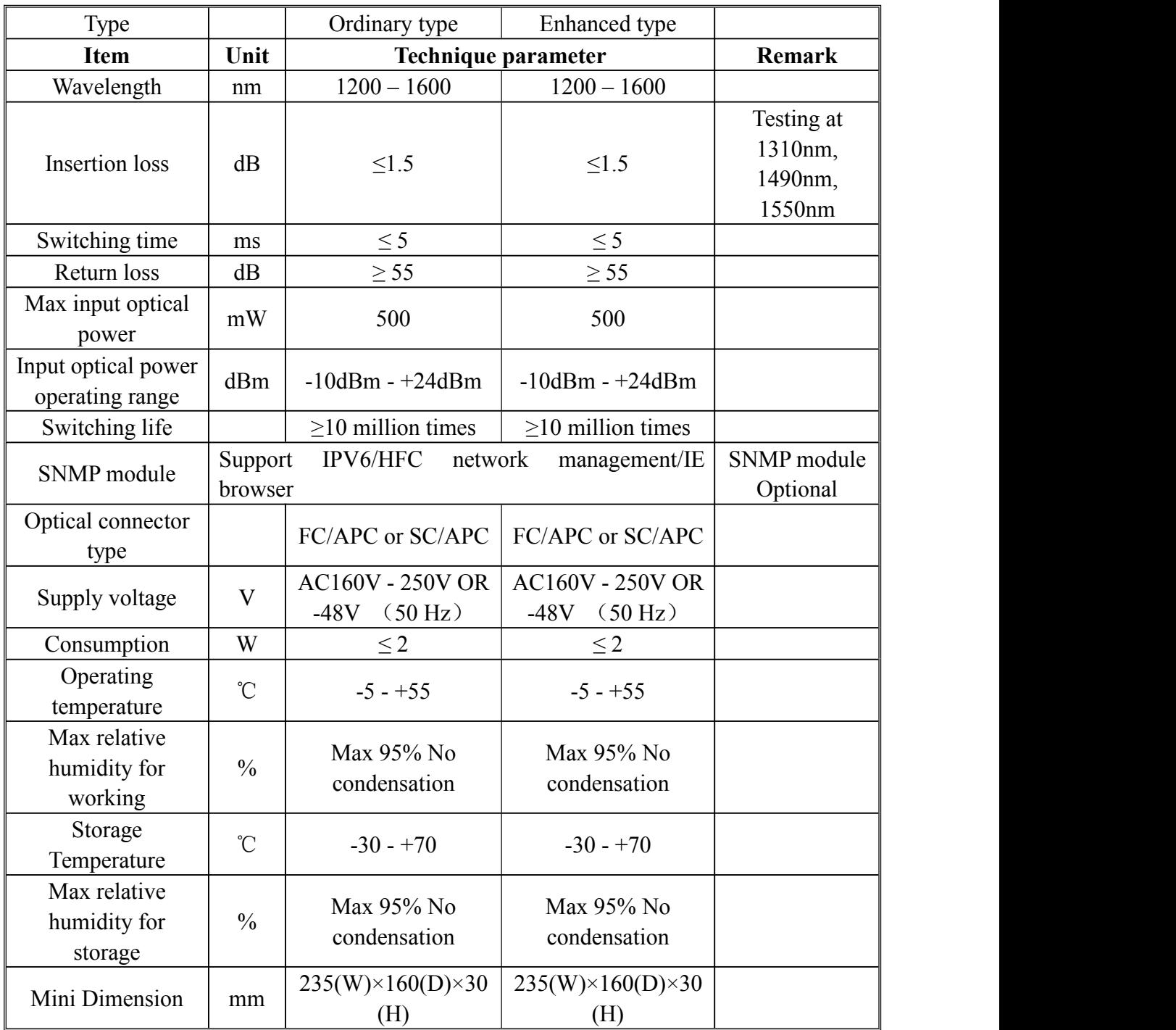

#### **FIBER OPTIC SWITCH – MINI front front panel description**

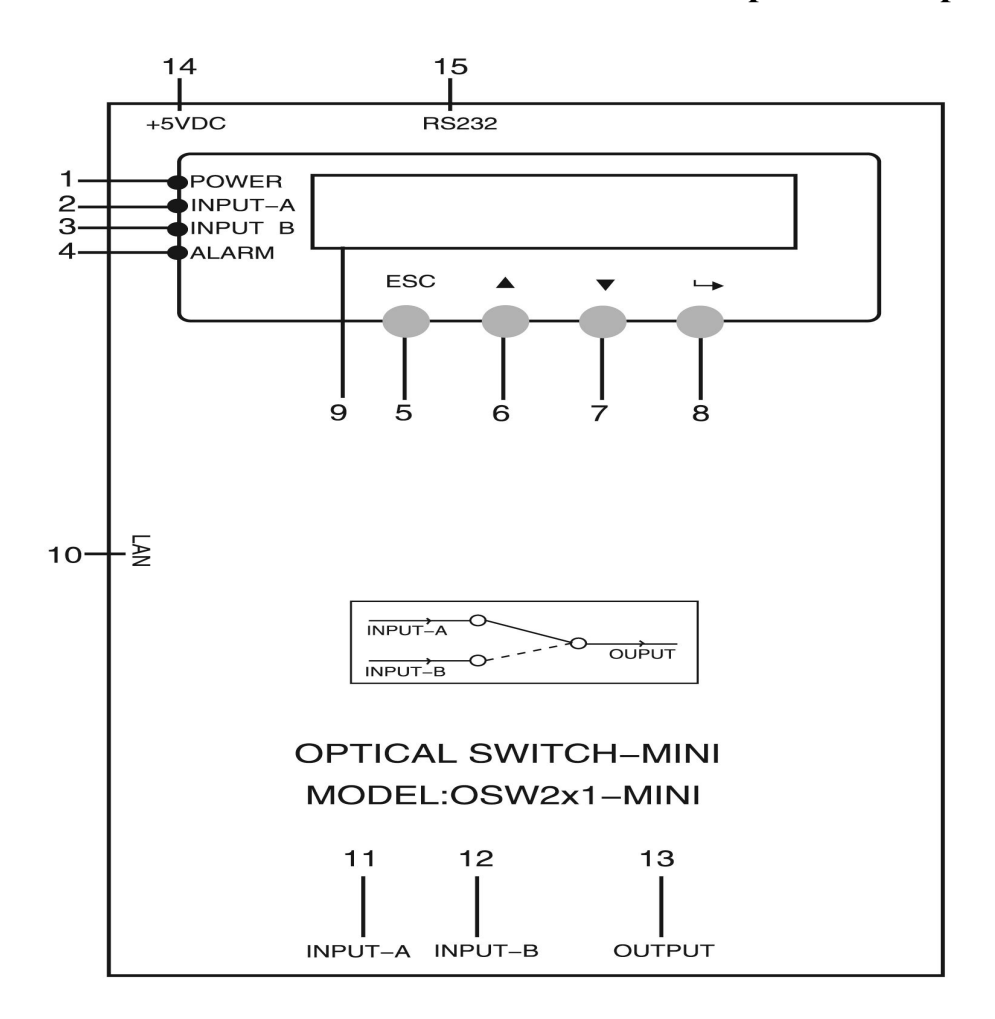

- 1) Power indicator: when the power inside is working, the light is on.
- 2) A way output status indicator: When switch is at A, the light is on.
- 3) B way output status indicator: When switch is at B, the light is on.
- 4) Warning indicator: When warn, red light is on, and detail please refer to menu.
- 5) Exit or cancel key of the display setup menu.
- 6) Up or increment key of the display setup menu.
- 7) Down or decrement key of the display setup menu.
- 8) Enter key of the display setup menu.
- 9) 160×32 dot matrix LCD monitor: Used for displaying all parameters.

10) LAN interface: correspond to IEEE802.3 10Base-T interface, used for network management.

- 11) A way optical signal input.
- 12) B way optical signal input.

13) Optical signal output: There is an invisible laser beam from the port when normal working, so should not face to body or eye to avoid accidental harm.

- 14) Power input.
- 15) RS232 interface: Used for configuring the network management parameters.

## **Displayed Parameter description**

1) When power on:

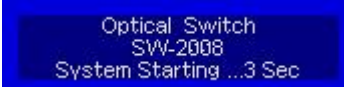

2) After entering the system

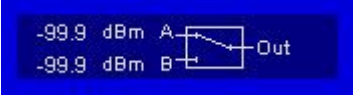

Input optical power and output channel at present.

Shows product's Loge, model and time.

3) Press "Enter" key into the menu index

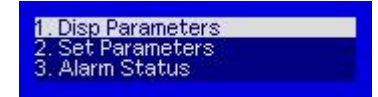

- 1. Parameter menu; 2. Set parameters; 3.Alarm menu
- 4) Sub-menu of parameter

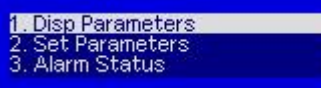

Press "Enter" key into the menu

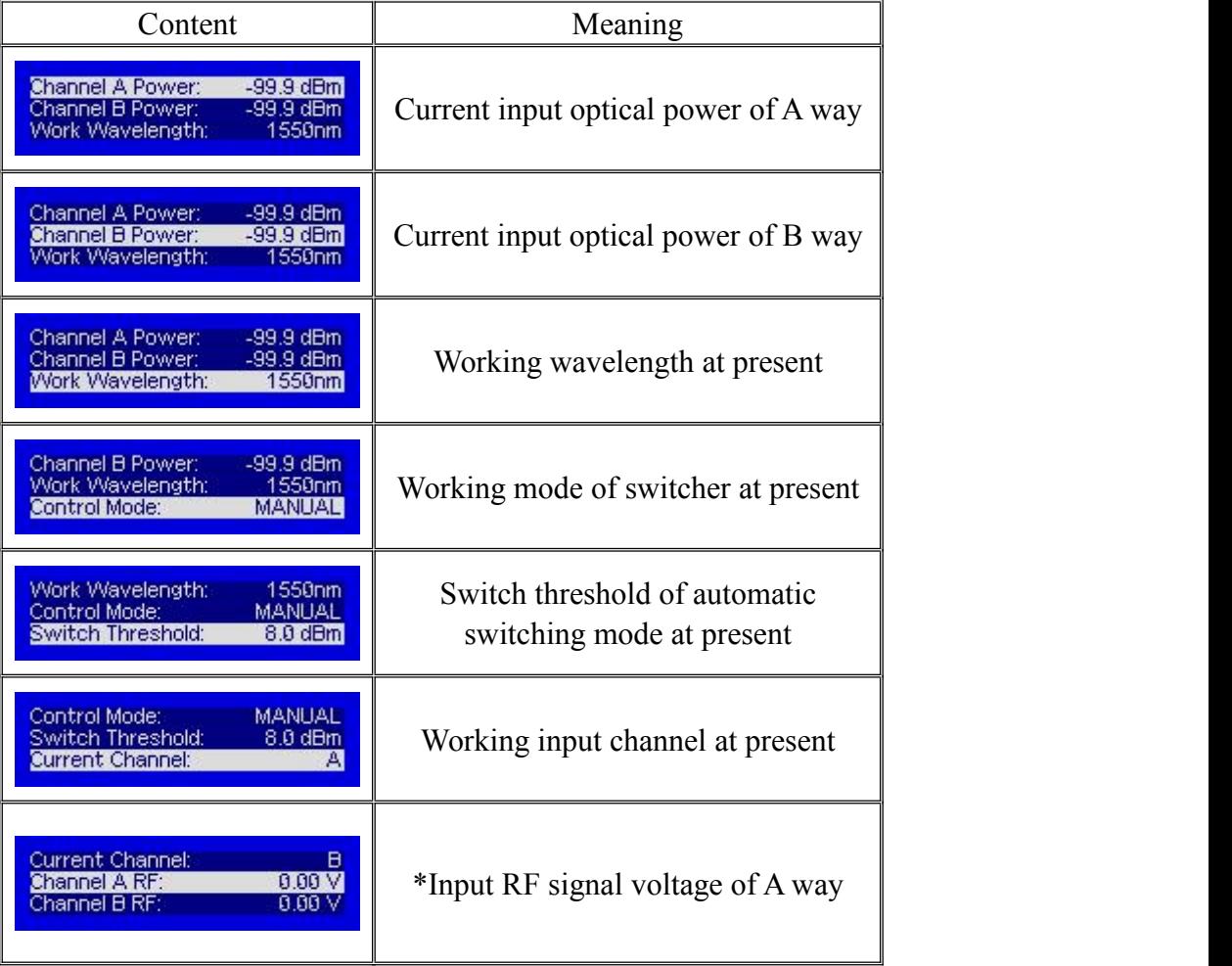

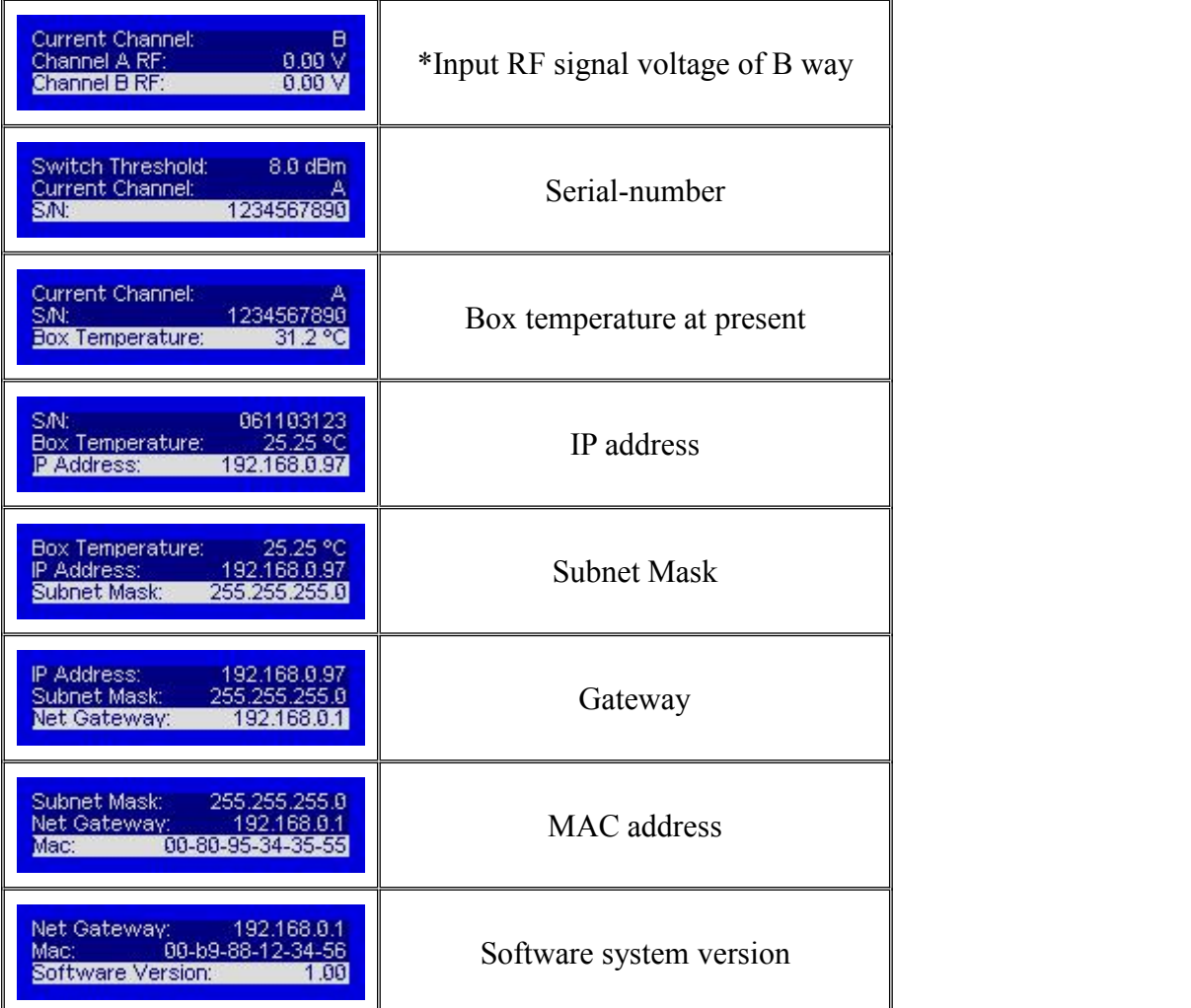

### 5) Setting menu

1. Disp Parameters<br>2. Set Parameters<br>3. Alarm Status

Press "Enter" key into the menu

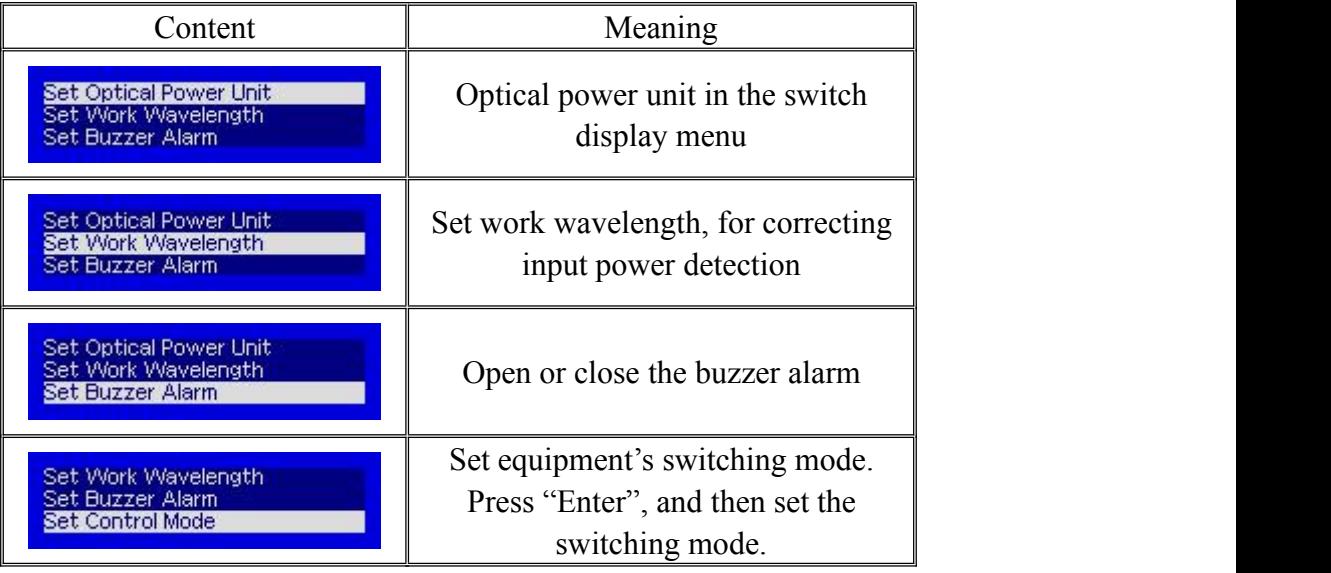

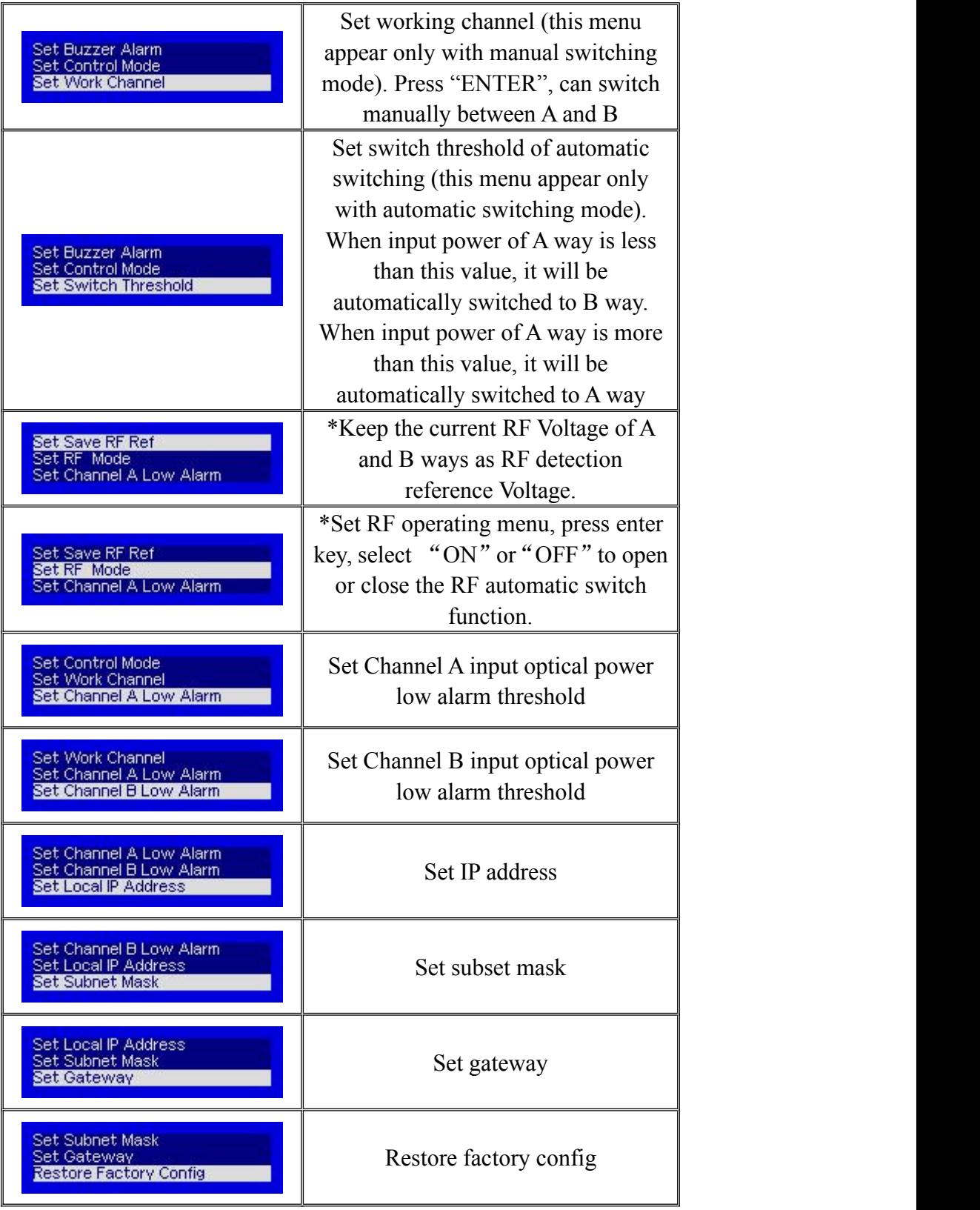

6) Warning menu

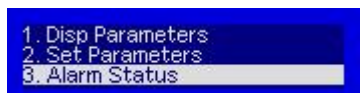

Press "ENTER" into the menu to check the alarm

information. Note: 1) : The menu with  $*$  is only for enhanced switch;

## **7. Quickly set use instructions of enhanced optical switch RF**

### **automatic switching**

Optical signal and RF signal normally input:

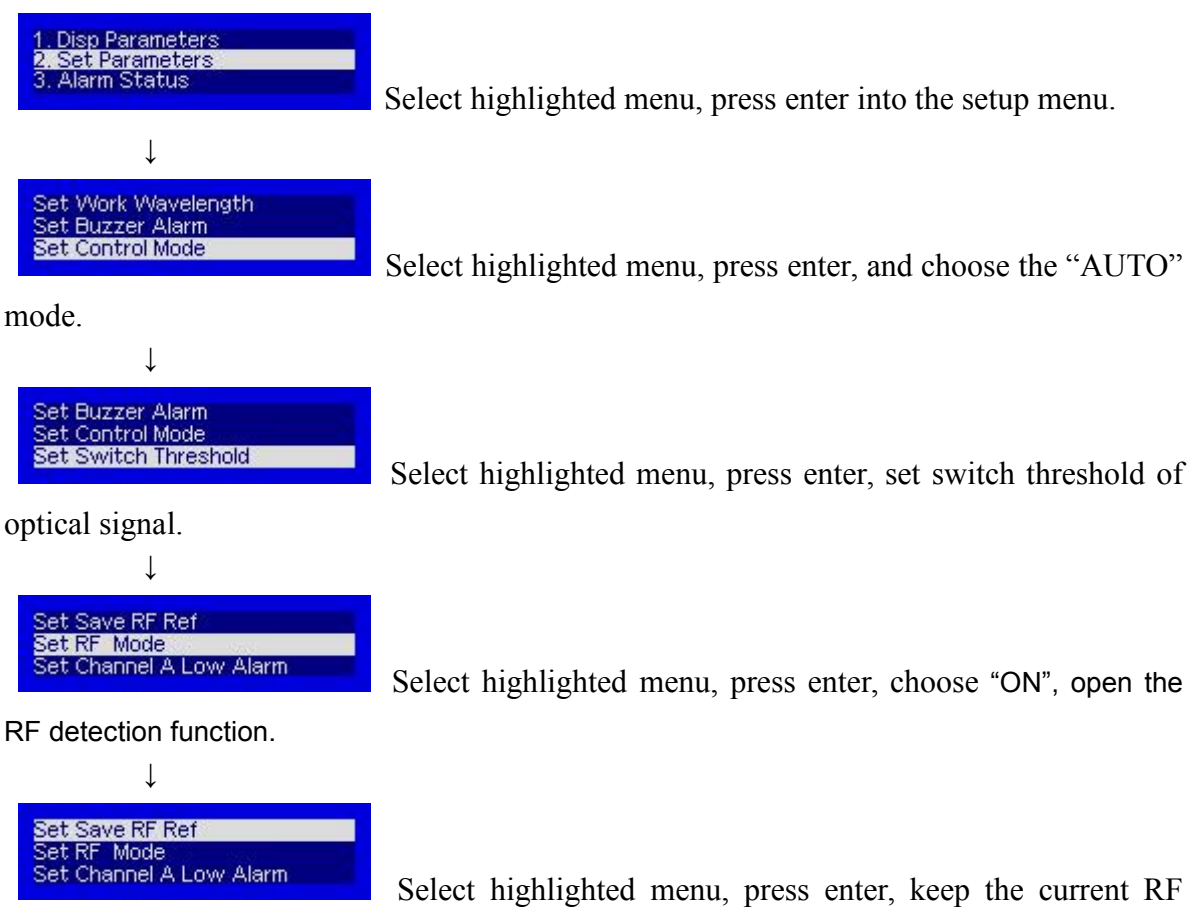

value of A and B ways.

## **8. Network management description**

#### **8.1 Interface description**

1) RS232 communication interface

Adopt DB9 standard connector, the pin definitions as follow:

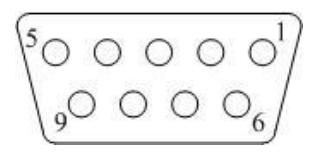

- 1: No Connect
- 2:TX
- 3:RX
- 4: No Connect
- 5:GND
- 6: No Connect
- 7: No Connect
- 8: No Connect
- 9: No Connect

The serial communication uses the standard NRZ form, 1 starts bit, 8 data bits, 1 stop bit and the baud rate is 38400.

2) LAN communication interface

Adopt RJ45 standard connector, the pin definitions as follow:

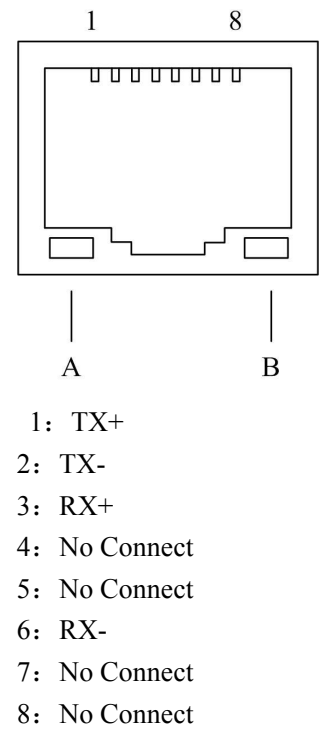

A: Green light: when the light is flickering, LAN port is sending the data.

B: Yellow light: when the light is on, the network connect is normal.

#### **9. The management and application of network interface**

#### **9.1 Network management platform browser login-2 methods**

#### 9.1-1 Direct connection PC

Set up PC IP same with transponder telemetry. The IP for transponder telemetry is 192.168.0.101, the PC can be set 192.168.0.1.

1. Open the Google Chrome browser and input 192.168.0.101

2. Login it. User name: admin password: 123456 (Another way: User name : super password: super)

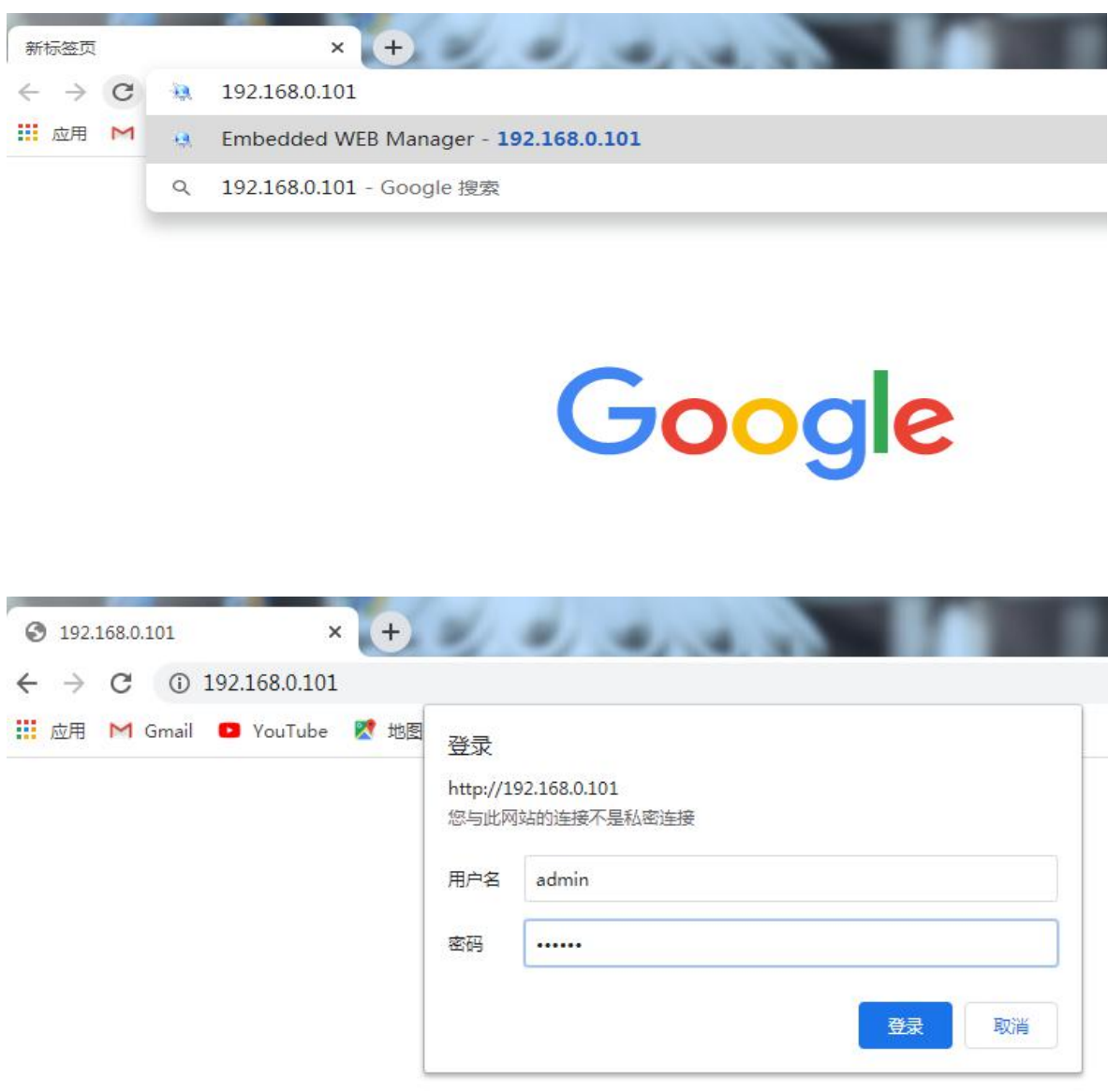

Device Status:

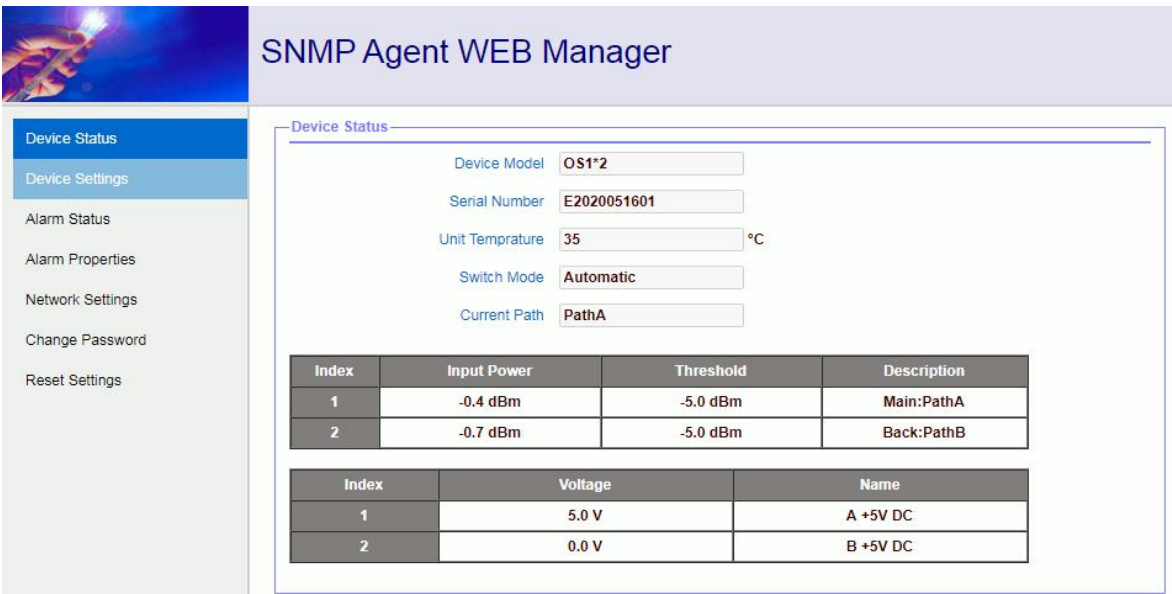

## Device Settings:

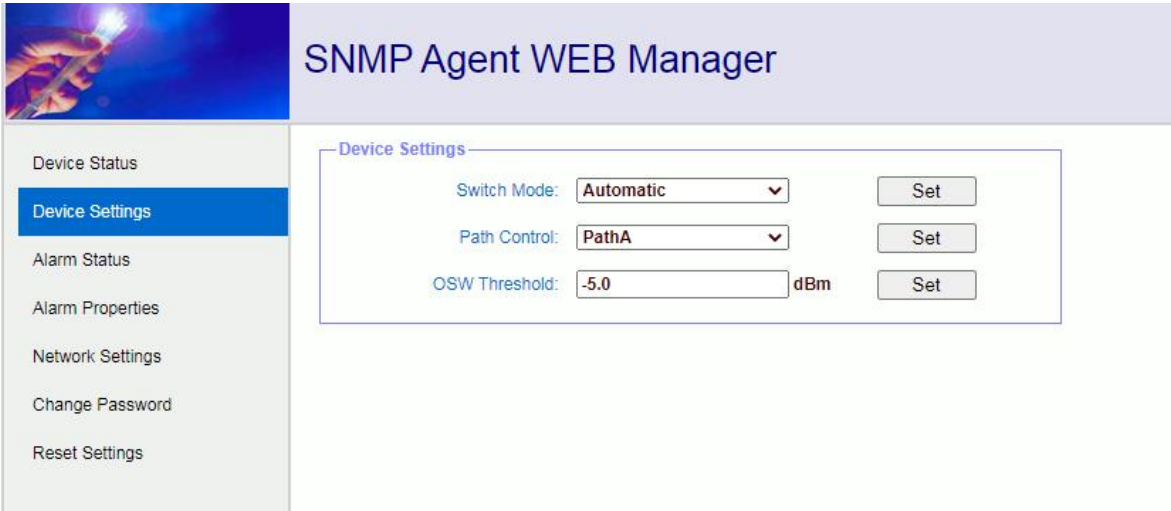

Alarm Status:

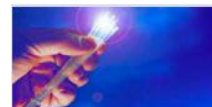

## SNMP Agent WEB Manager

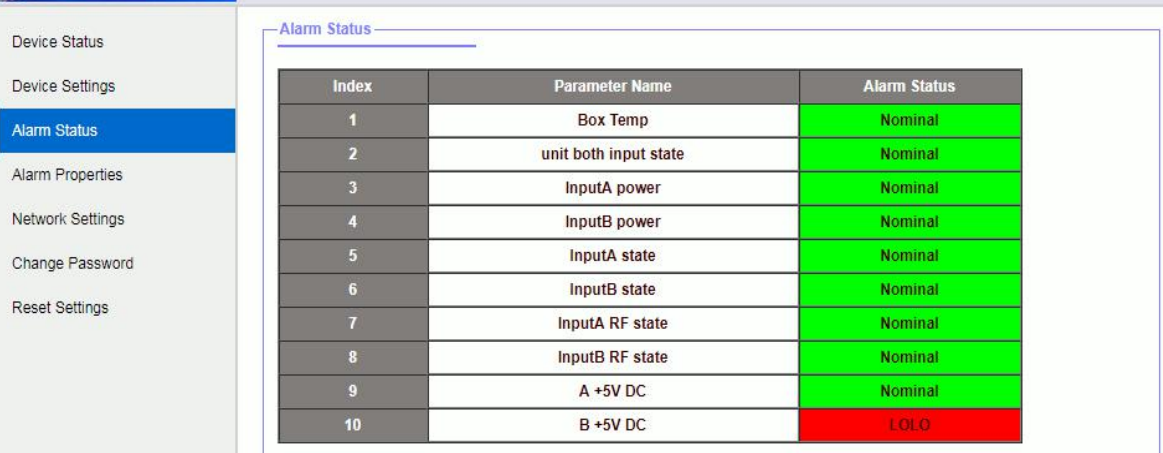

## Alarm Properties:

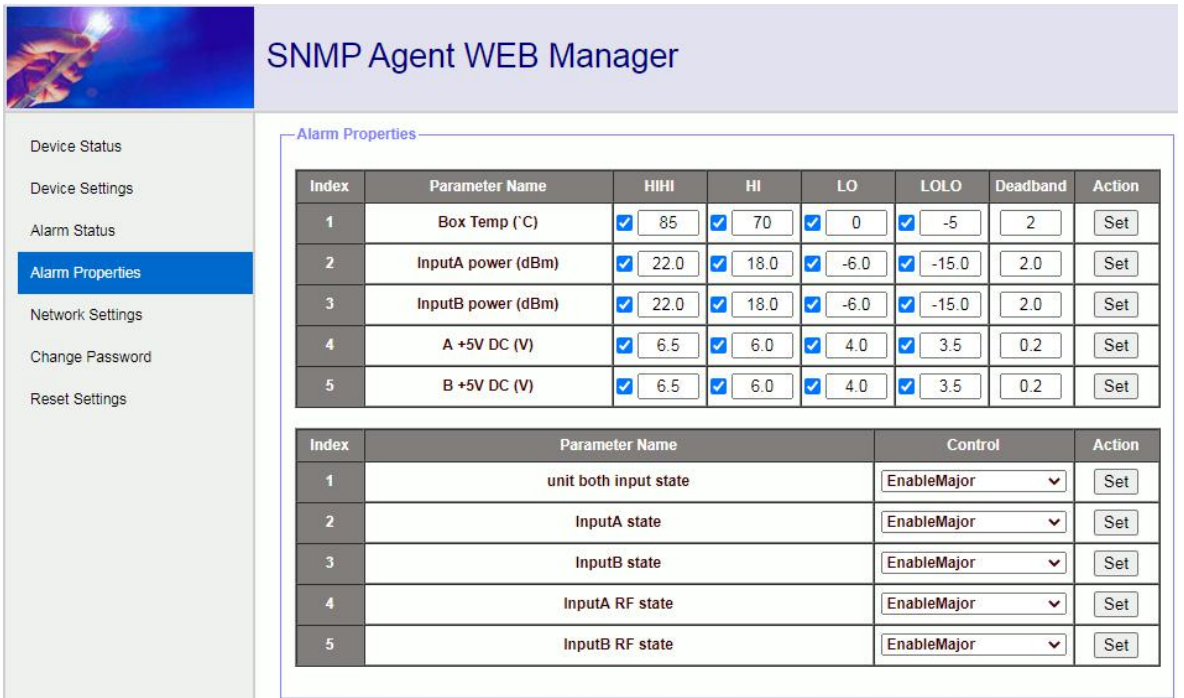

## Network Settings:

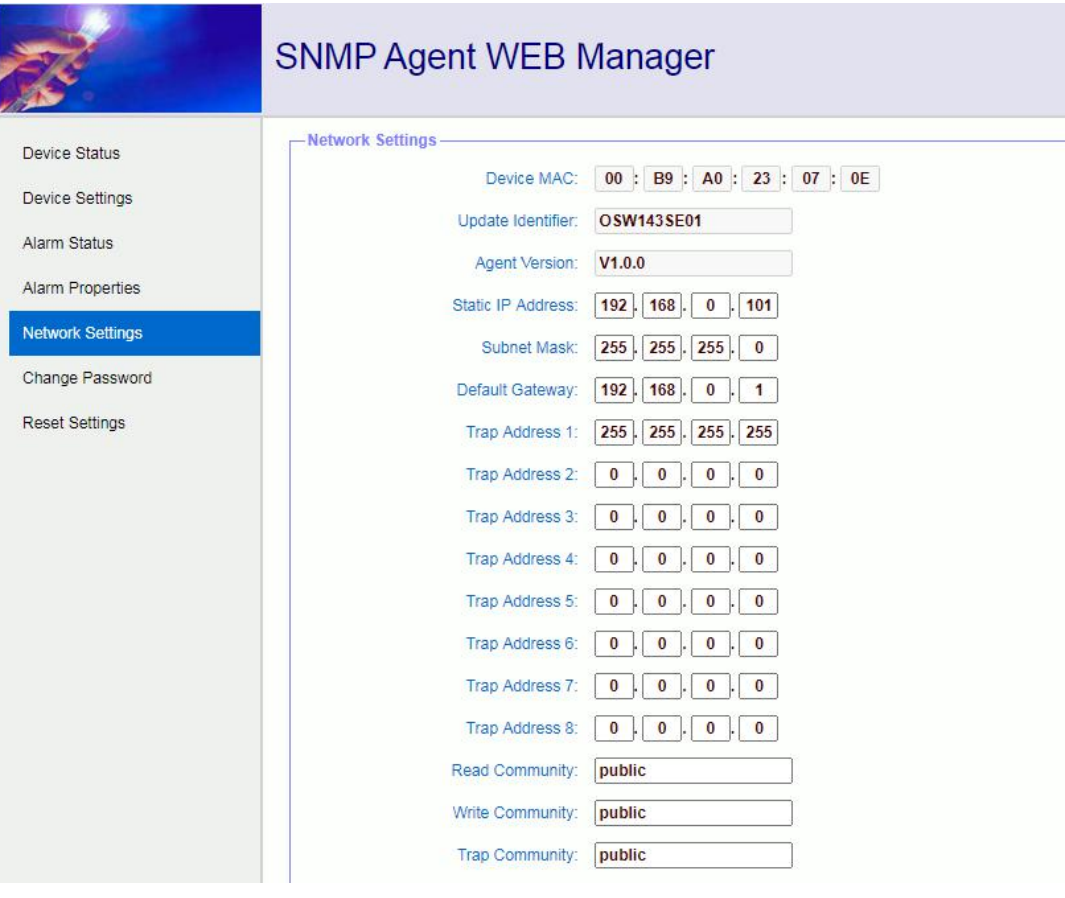

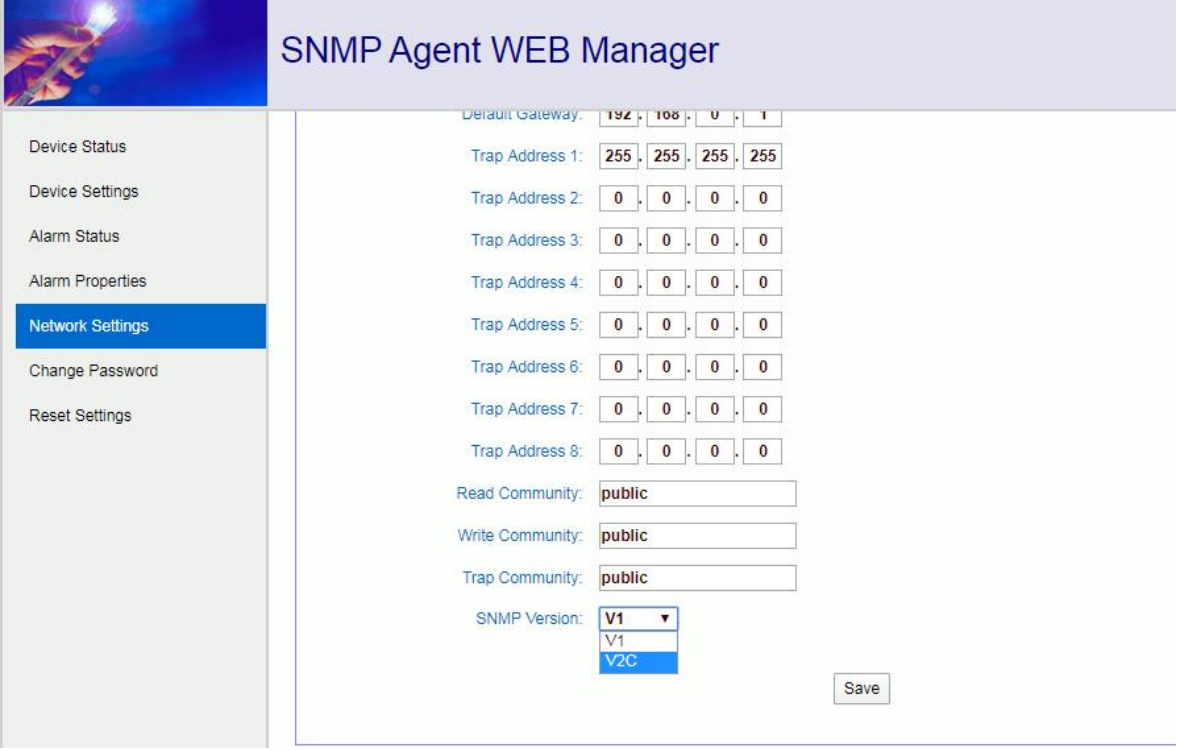

Change Password:

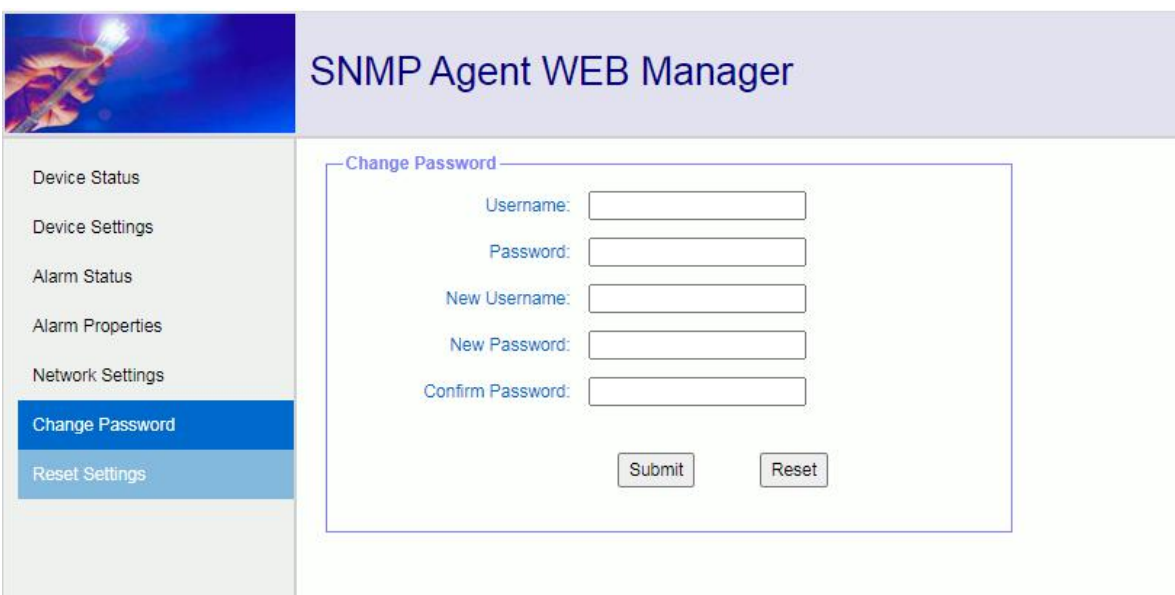

### Reset Settings:

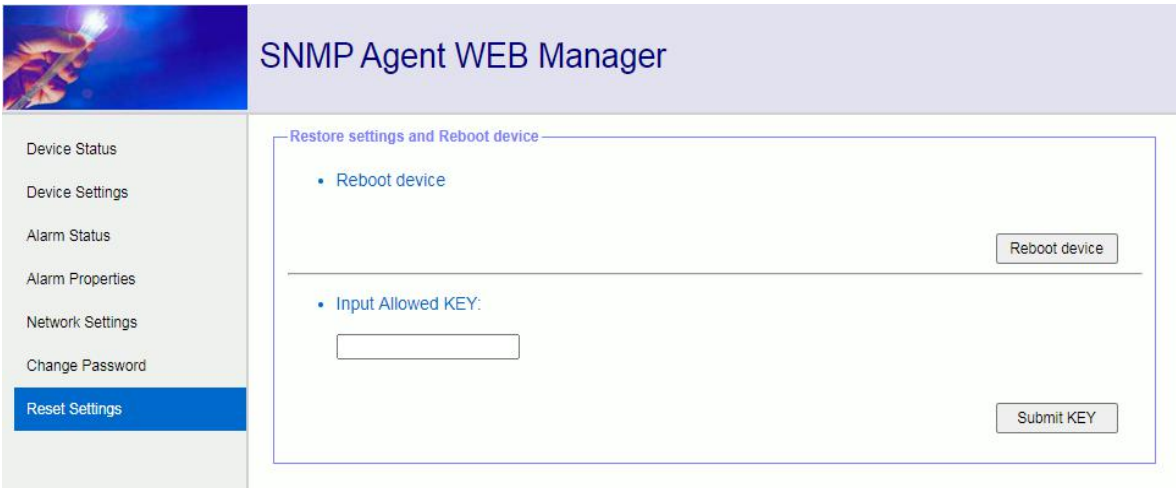

### **9.1-2 IPv6 test:**

Connect the optical switch and computer to the same switchboard (or connect the optical switch is connected directly to the computer for testing.

1. Open the tool: SNMP agent config tool (customer) v2.3.0.0, click search devices, such as As shown in Figure 1:

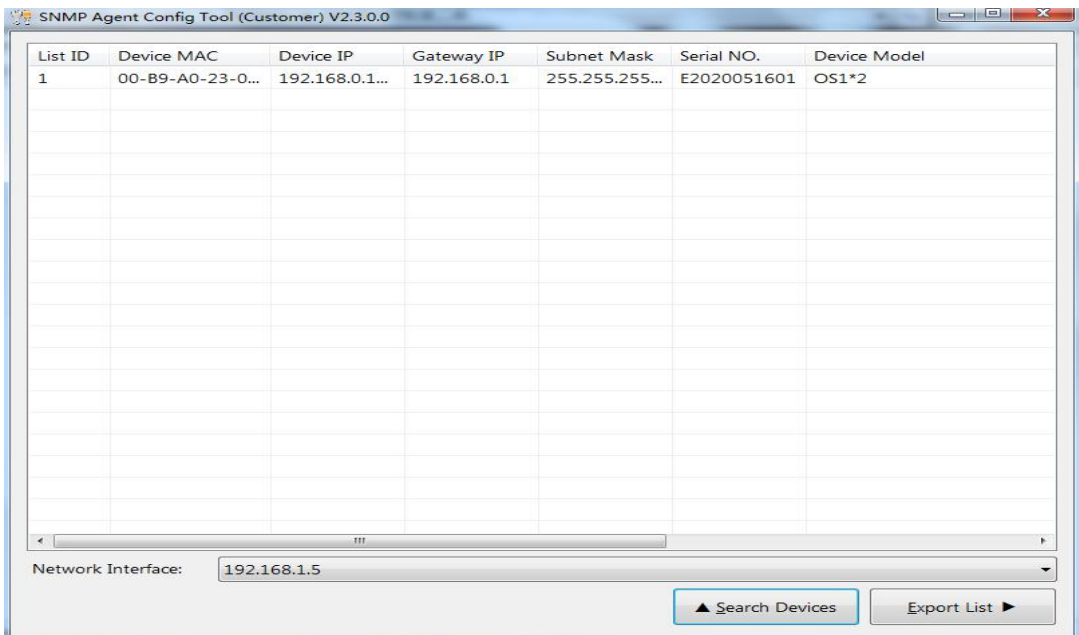

2.Click list ID to enter Config the agent and copy the contents of device global-ipv6 are shown in Figure 2:

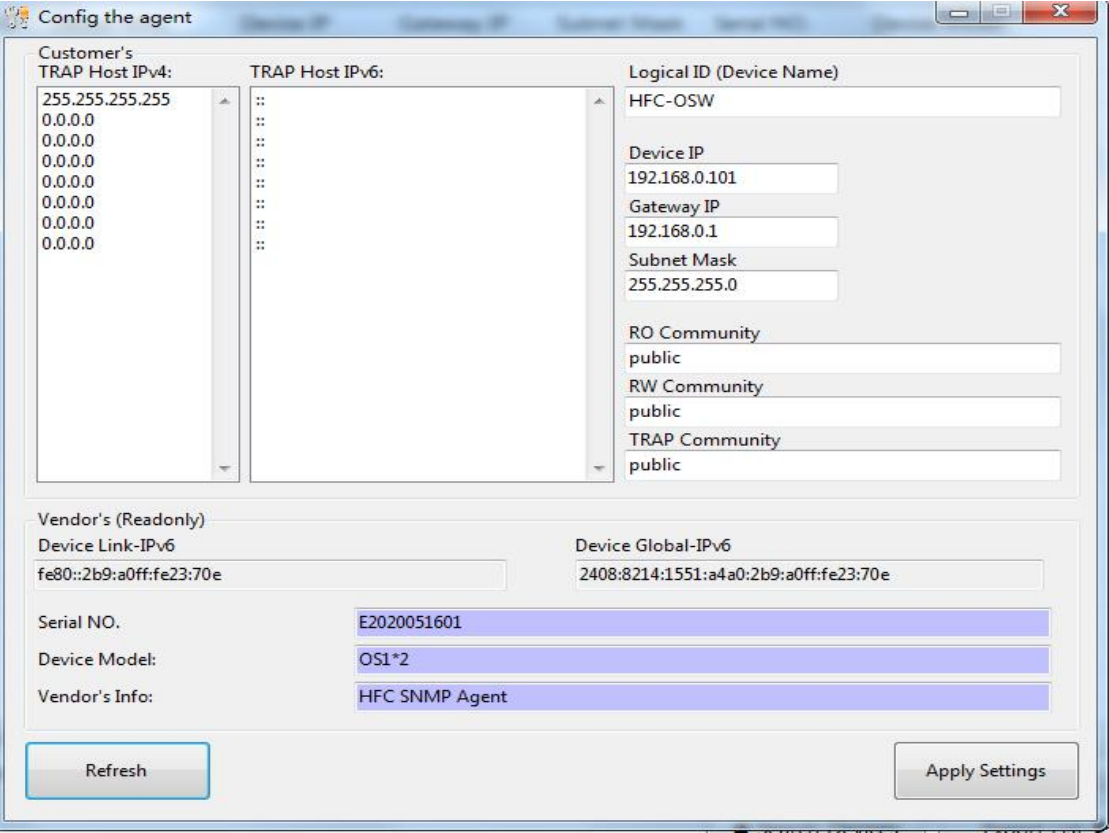

3. Open Google Chrome browser and Copy content in device global-ipv6 column to search Engine and add http: / [], as shown in Figure 3:

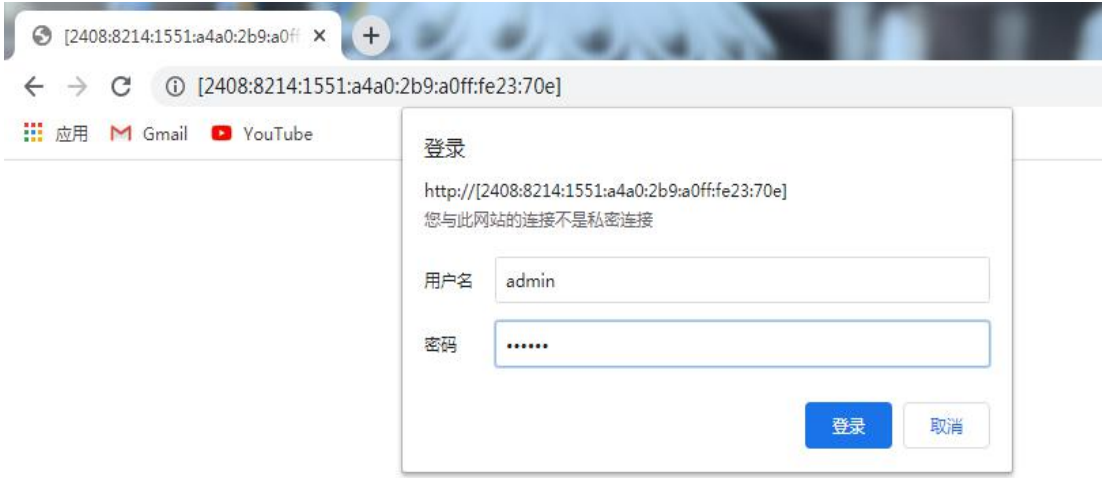

4. Enter the username (admin) and password (123456) to enter the SNMP agent web manager, as shown in Figure 4:

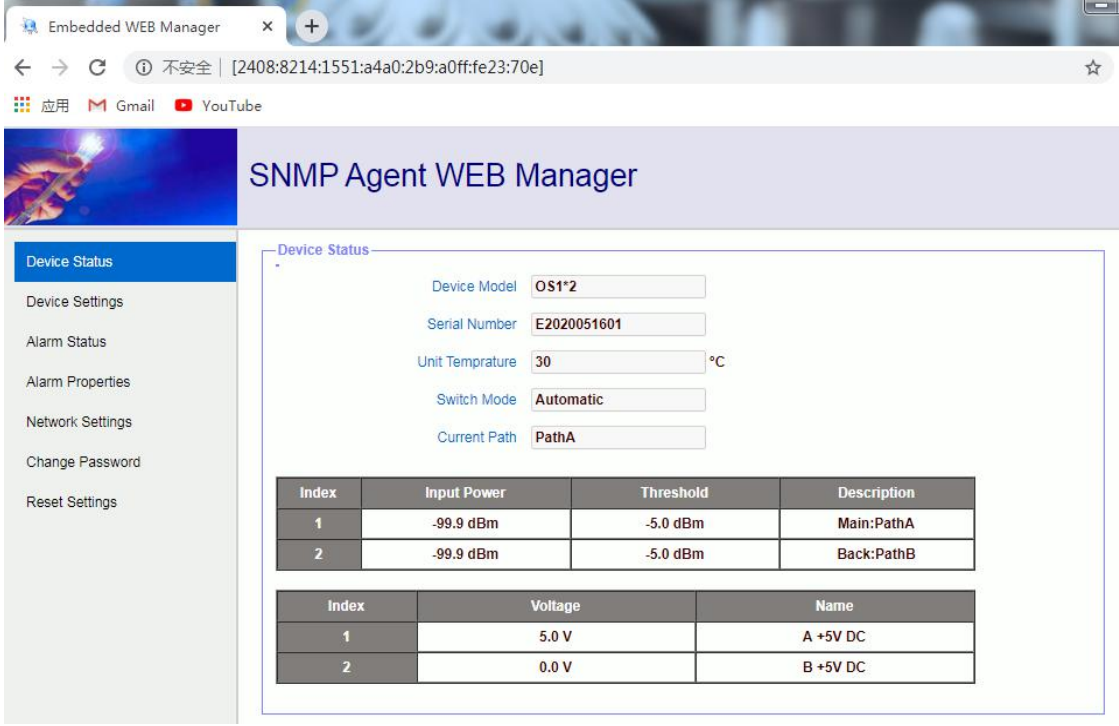

5. SNMP agent web manager can also be accessed through all IPV6 enabled network terminals such as mobile phones, provided that the device must be connected to IPV6 network, and the network supports remote terminal access.

### **10. Service**

- **1.** We promise: Guarantee for twelve months (start from the leave factory date showed on the serial number), fix all the life. Equipment at fault is resulted from the users' improperly operation and unavoidable environment reasons, our company will fix, but collect suitable material cost.
- **2.** If the equipment fails, immediately contact local distributor or our company

customer service centre.

- **3.** The site maintenance of the fault equipment must be operated by special technician, to avoid worse damage.
- **4. Special notice:** if the user has fixed the equipment, our company will stop the service of free fix. But we will fix it, and collect suitable fix and material cost.

#### **Special notice:**

- 1) In the process of clean the fiber optic active connector, you should avoid direct shining at eye, which will cause permanence burn!!!!
- 2) Use proper energy to install the fiber optic active connector, or the ceramic tape in the adaptor will lead to break. Once the ceramic tape is broken, the output optical power will decrease rapidly. And turn the fiber optic active connector slightly, the output optical power changes obviously.
- 3) Please operate the optical fiber under the condition of close the optical source. Or the high output power will lead to burn the joint of the output optical fiber, which will reduce the output power.